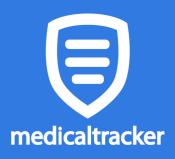

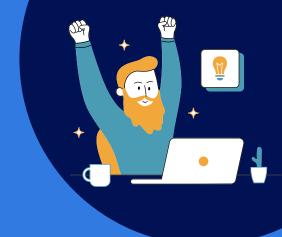

## **Onboarding Checklist**

## **SET-UP TASKS**

Once the MIS integration (Wonde or Groupcall Xporter) has been completed, follow the simple steps below in order to start recording first aid on Medical Tracker:

- Add staff members as **users**: <u>use this guide</u>
- Add your school **locations**: <u>use this guide</u>
- **Import** your staff list and student medical conditions: <u>use this guide</u>
- Send your **headed paper** to <u>support@medicaltracker.co.uk</u> so we can add your branding for parent notifications
- Send <u>this short **training video**</u> to your colleagues who will be using Medical Tracker on a daily basis

## Now you're ready to start recording incidents!

To learn more about Medical Tracker, you can register for a **live webinar** <u>here</u>

For more guides and videos on how to use Medical Tracker, please take a look at our <u>Knowledge Base</u>

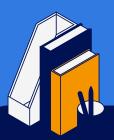

If you have any questions, please call our Support team on +44 (0) 20 3868 0776, choosing option 1. Or you can email us: <u>support@medicaltracker.co.uk</u>